# Guide til at booke hallens faciliteter

# Opret en bruger på Fritid Vejle

Gå ind på [www.fritid-vejle.kmd.dk](http://www.fritid-vejle.kmd.dk/) og registrer dig som bruger i øverste højre hjørne.

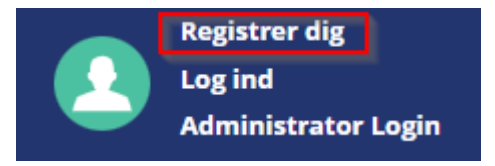

Vælg herefter om du er privat person, opretter en bruger på vegne af en folkeoplyst forening eller som en virksomhed.

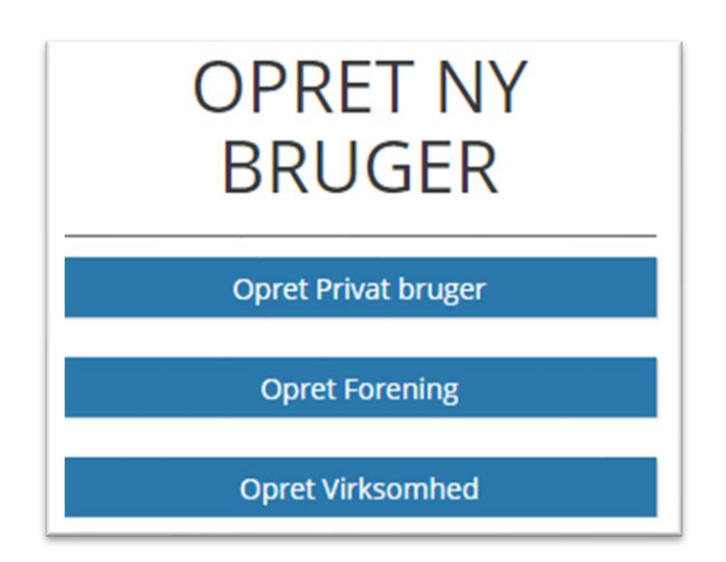

Følg herefter guiden på siden.

# Kalenderbooking

- Klik på "Søg/Book" [1]
- Vælg "Elkjær Hal og Multihus"[2] under anlæg
- Vælg den af hallens faciliteter du vil booke [3]
- Klik "Vis Kalender"

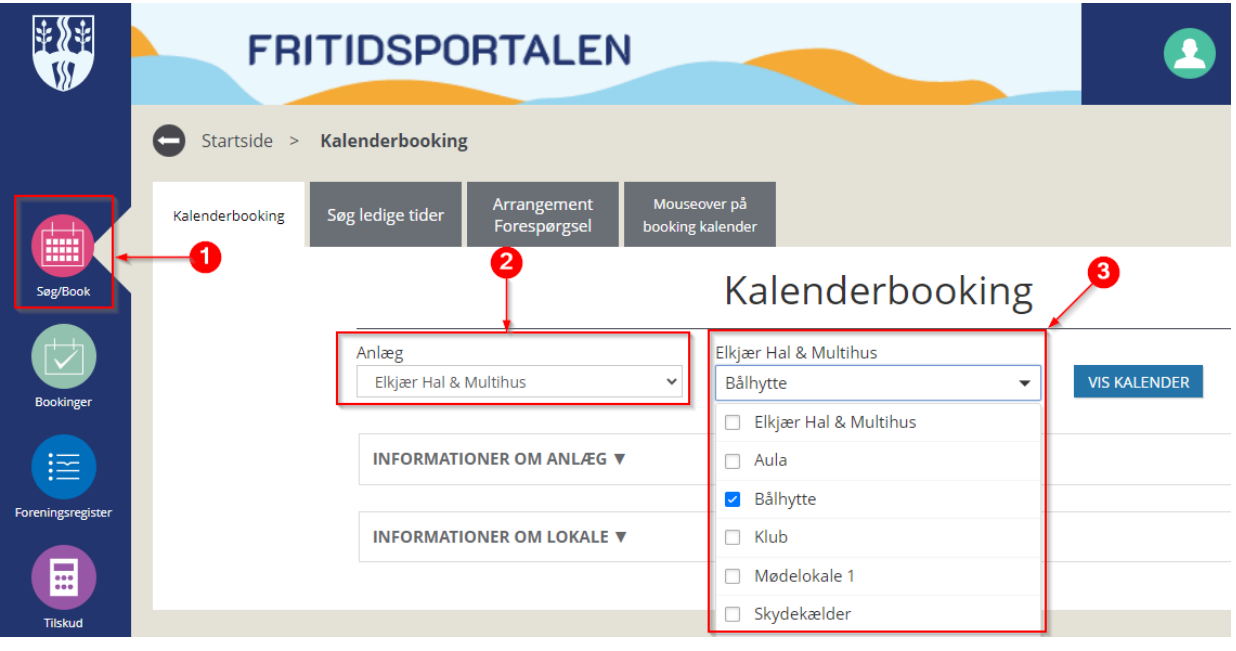

• Vælg det ønskede tidsslot i kalenderen og klik "BOOK" i bunden af siden. Andre bookinger vil allerede være indtegnede, og kan ikke bookes over.

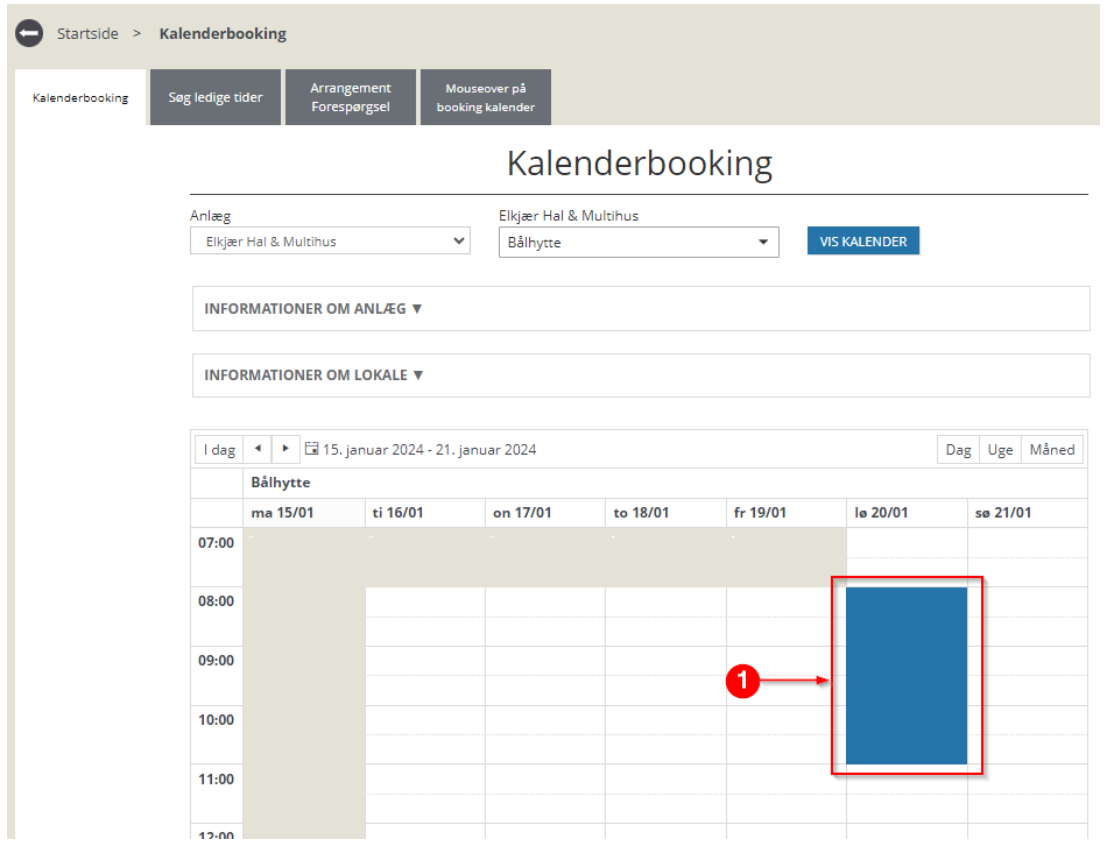

- Klik "BOOK" Når tidspunktet er markeret.
- Vælg om det er en enkeltstående eller en gentagende booking.

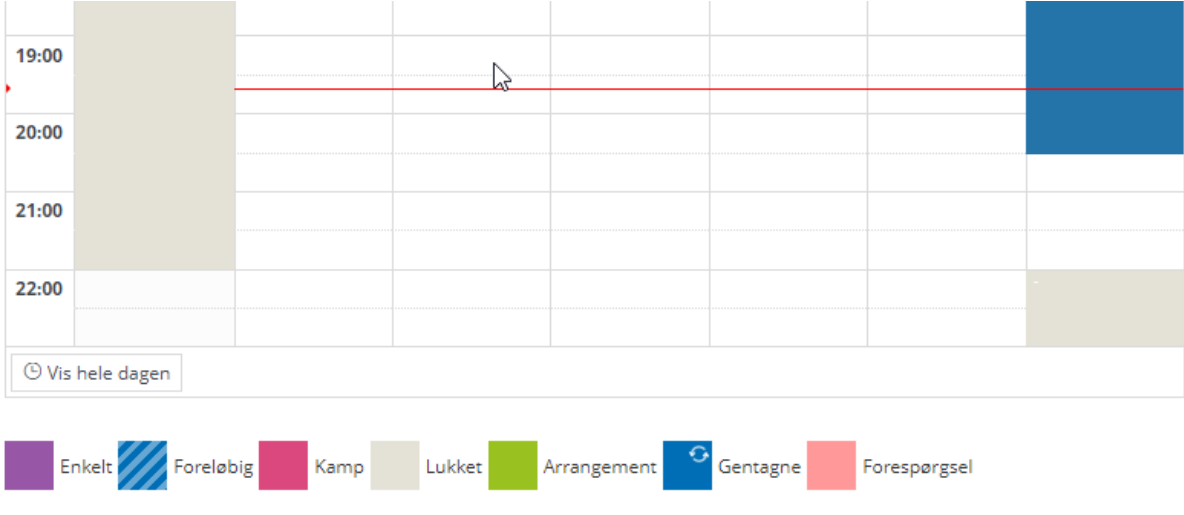

**BOOK** 

## Vis booking

Ved oprettelse af booking er der behov for nogle oplysninger. Nødvendige oplysninger er markeret med en stjerne (\*). Se en beskrivelse af nogle af punkterne på næste side.

Efter udfyldt side skal du klikke på "Føj til kurven" for at tilføje bookingen til din indkøbskurv.

#### **VIGTIGT – BOOKINGEN ER IKKE FÆRDIG ENDNU! Se videre i guiden. :-)**

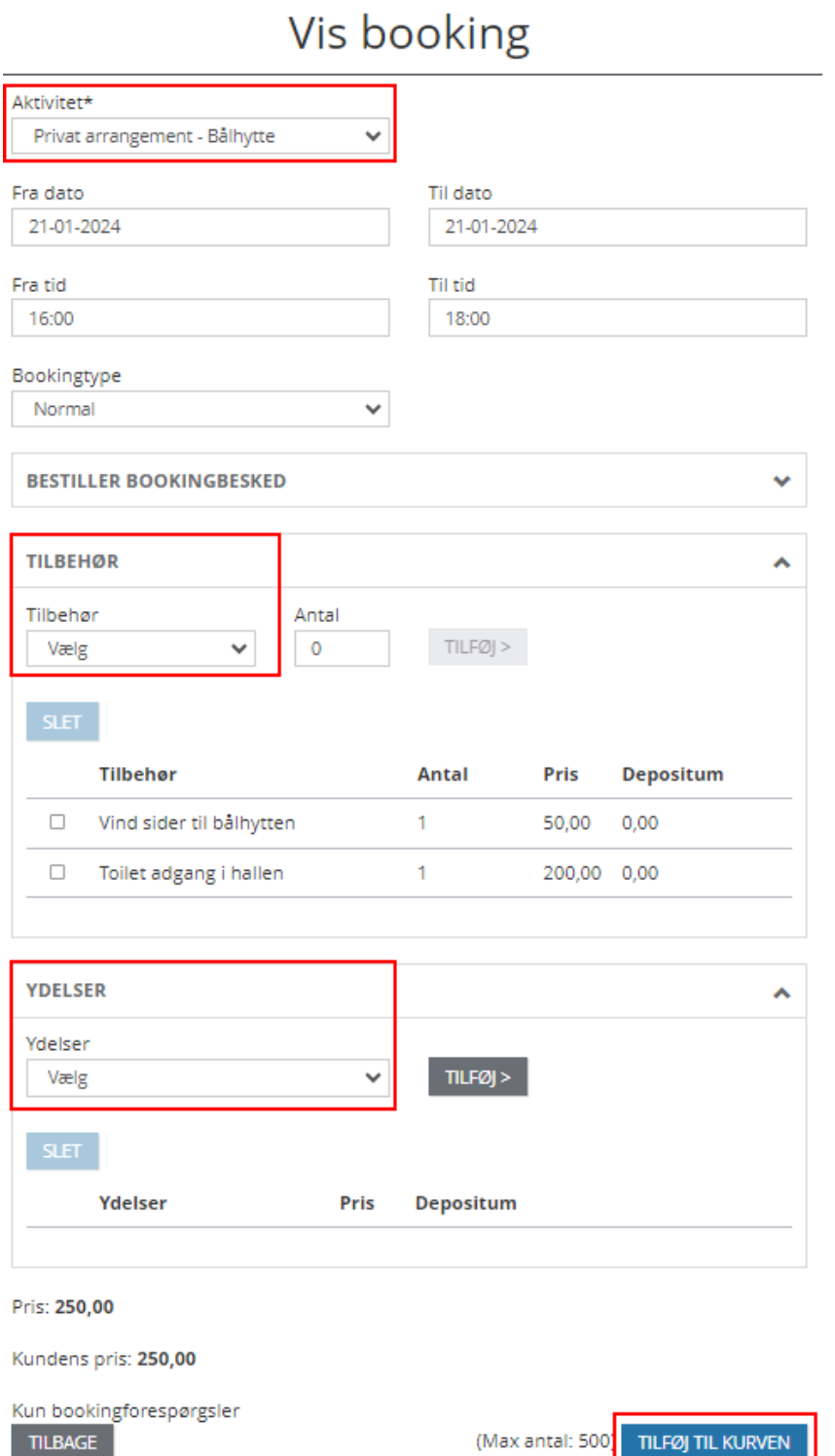

#### Aktivitet

Ved aktivitet vælges der det det passer bedst. Det er vigtigt at vælge den rigtige aktivitet, da dette bruges af systemet til senere fakturering.

#### Kommentar

Under feltet "Bestiller Bookingbesked» kan du skrive en besked som vil komme frem til Hallen dette kan eventuelt være kommentarer eller forespørgsler.

#### Tilbehør

Husk at tilkøbe "tilbehør", hvis du fx ønsker at leje sider / oplåst toilet adgang med til Hallen ved bålhytte leje.

#### Ydelser

Ved leje af Hallen og aulaen, kan opsætning dagen før ligeledes tilkøbes, hvis lokalet er ledigt aften inden.

Ved valg af tilbehør/ydelse skal der i drop-down menuen vælges hvad der vil tilkøbes, og bagefter klikke "Tilføj>".

### Bookingoversigt

Læs og accepter bookingbetingelserne, og klik gennemfør.

Du har nu oprettet en bookingforespørgsel, og hallen vil herefter bekræfte eller afvise din forespørgsel.

Du kan fælge med i dine bookinger på din profil under "Besked om bookinger"

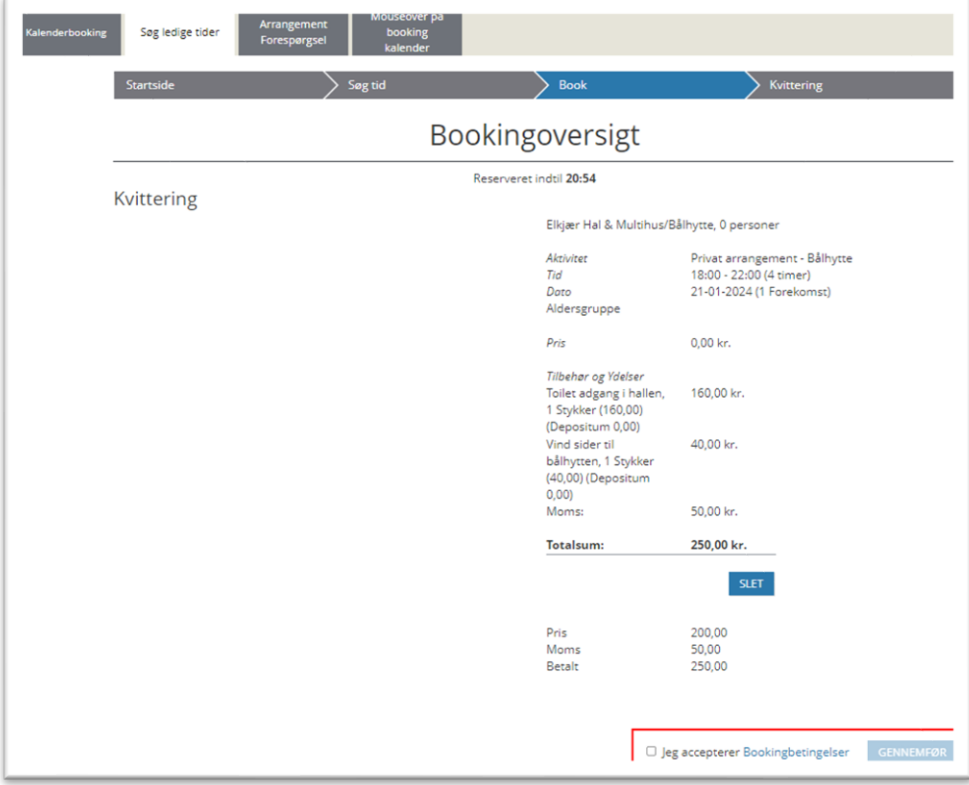